# **КОНТРОЛЛЕР GUARD NET**

## **РУКОВОДСТВО ПОЛЬЗОВАТЕЛЯ**

© RF Enabled

www.ironlogic.ru

#### **1. Общие сведения**

Контроллер GUARD NET для управления доступом в помещения или на территорию.

Наличие двух линий RS485, одна из которых гальваноразвязана, позволяет разбивать линию связи на независимые участки.

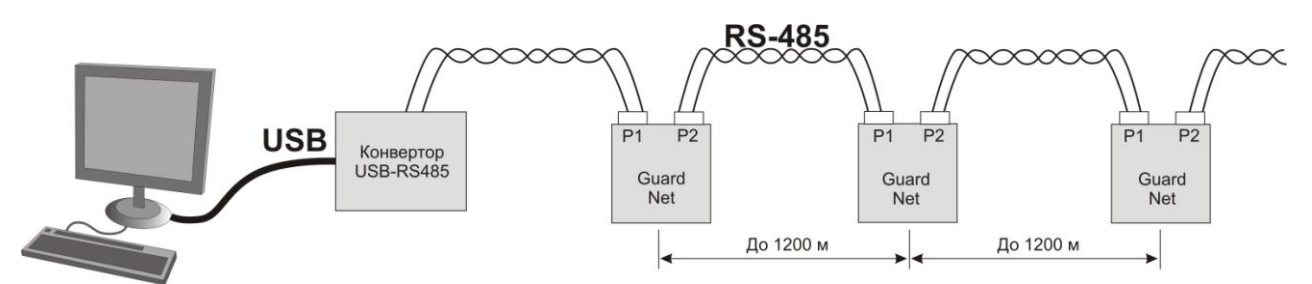

Такая схема сети позволяет снять ограничения на общую длину линии связи. Кроме того, при таком включении, облегчается обнаружение повреждѐнного участки сети, а все участки сети до повреждѐнного, продолжают нормально функционировать.

Также наличие двух линий RS485 позволяет построить древовидную структуру сети RS485.

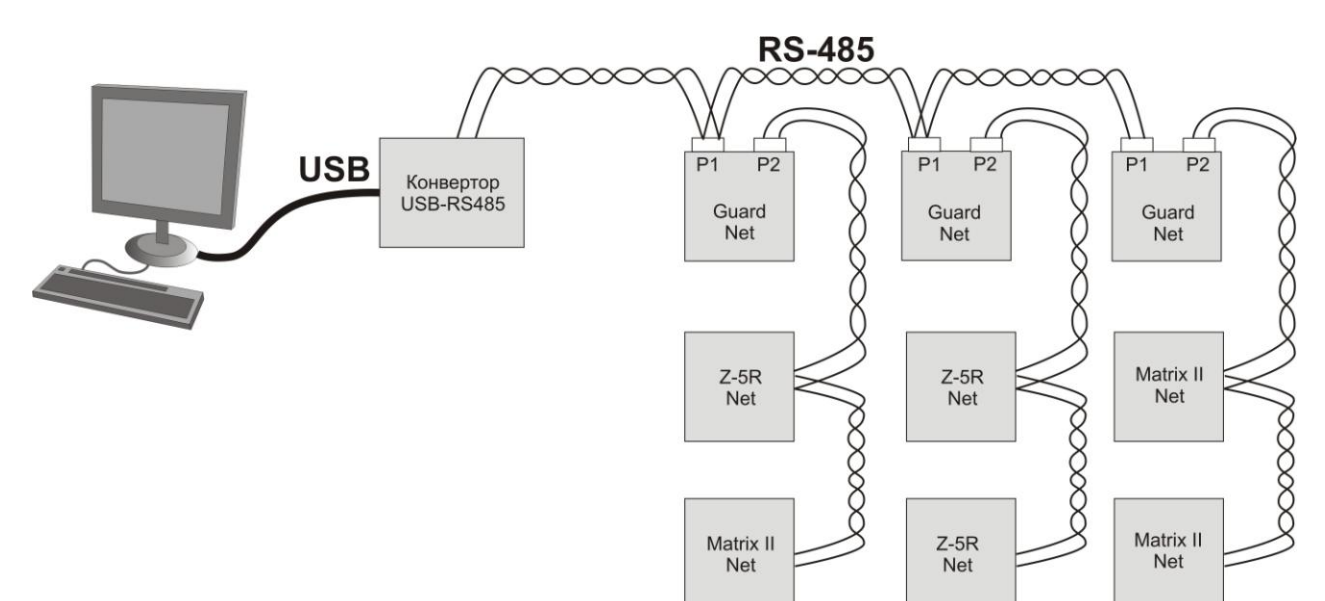

При выходе из строя одной из "ветвей" структуры, остальные продолжают работать в нормальном режиме. Это повышает надѐжность системы и снижает затраты на обслуживание.

Контроллер имеет удобную световую индикацию, позволяющую контролировать состояние датчиков, шлейфов и исполнительных устройств.

Конфигурирование и обновление прошивки контроллера может осуществляться при подключении к компьютеру по USB.

При отсутствии сети RS485 или еѐ повреждении контроллер может работать в автономном режиме.

Удобная световая индикация позволяет контролировать состояние и работоспособность подключённых к контроллеру устройств (датчиков, шлейфов и исполнительных устройств)

Возможность конфигурирования и обновления прошивки контроллера при подключении к компьютеру по USB. При этом устройство опознаѐтся как USB диск и не требуется установка дополнительных драйверов.

Наличие разъѐмов для подключения охранной и пожарной сигнализации позволяет расширить возможности контроля состояния объекта.

Удобная конструкция контроллера облегчает монтаж и подключение.

#### **2. Технические характеристики**

- Количество считывателей: 1 8 (в зависимости от применения)  $\equiv$
- Релейные выходы: 2 (тип С)
- Выходы МДП транзистор: 1 (до 5А)
- Типы (протоколы) подключаемых считывателей: Wiegand, iButton (Dallas Touch Memory)
- Количество ключей: два банка по 8168
- $\equiv$ Количество запоминаемых событий: 8192
- Количество расписаний: по 8 для каждого банка  $\overline{\phantom{0}}$
- Количество дополнительных входов: 2
- Количество RS-485: 2 (1 гальванически развязанный)  $\equiv$
- Дополнительный выход питания считывателей: да  $\frac{1}{2}$
- Управление индикацией считывателей: да
- Автономное программирование: да  $\equiv$

#### **3. Монтаж и подключение**

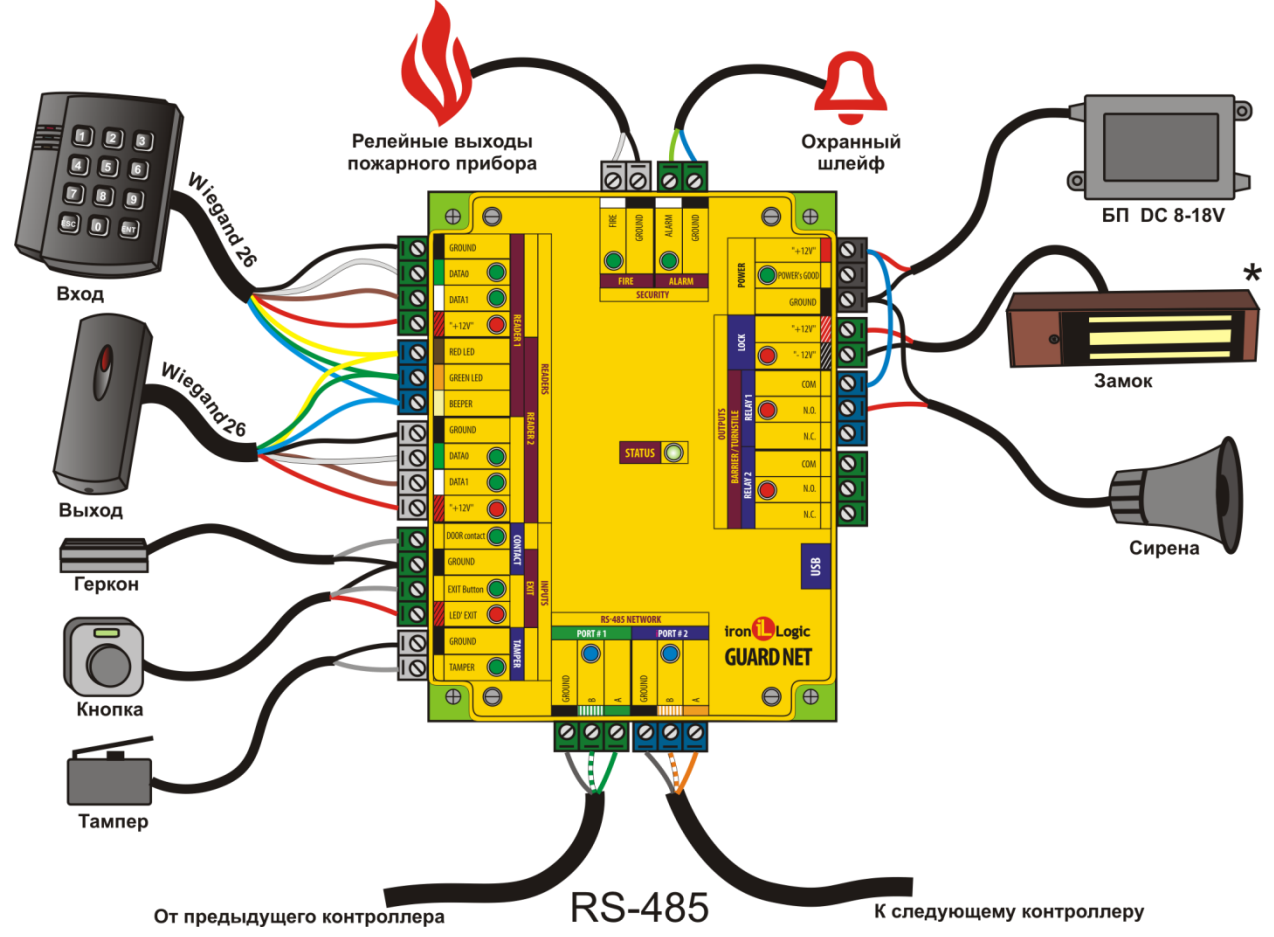

**Считыватели** – могут быть использованы любые считыватели, работающие по протоколам Wiegand 26 или Dallas Touch Memory. На схеме показан пример подключения считывателя работающего по протоколу Weigand. Для подключения по протоколу Dallas используется следующая схема:

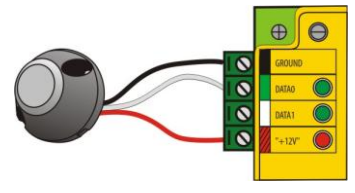

Контроллер поддерживает режим прохода по ключу с предварительным вводом пароля (при подключении считывателя Matrix-IV EH Keys).

**Геркон** – служит для определения факта открывания двери. Сигнал с геркона используется при формировании событий "проход состоялся" и "взлом двери".

**Кнопка** – используется для открывания двери без применения ключей. Например оператором.

**Тампер** – позволяет определить факт снятия верхней крышки прибора (Событие ТРЕВОГА) **Линии RS485** – используются для объединения контроллеров в единую сеть.

**Сирена** – обеспечивает звуковую сигнализацию при срабатывании охранной системы.

**Замок** – в качестве замка может быть использован замок электромагнитного или электромеханического типа. Тип замка настраивается при конфигурировании устройства.

**Блок питания** – должен иметь напряжение 8 – 16 В. Ток, обеспечиваемый блоком питания зависит от типа замка, применяемого в системе.

**Охранный шлейф** – позволяет зафиксировать несанкционированное проникновение на охраняемую территорию или в помещение. (Событие ТРЕВОГА)

**Пожарная сигнализация** – позволяет обеспечить разблокирование двери в случае пожарной тревоги и используется для формирования события ПОЖАР

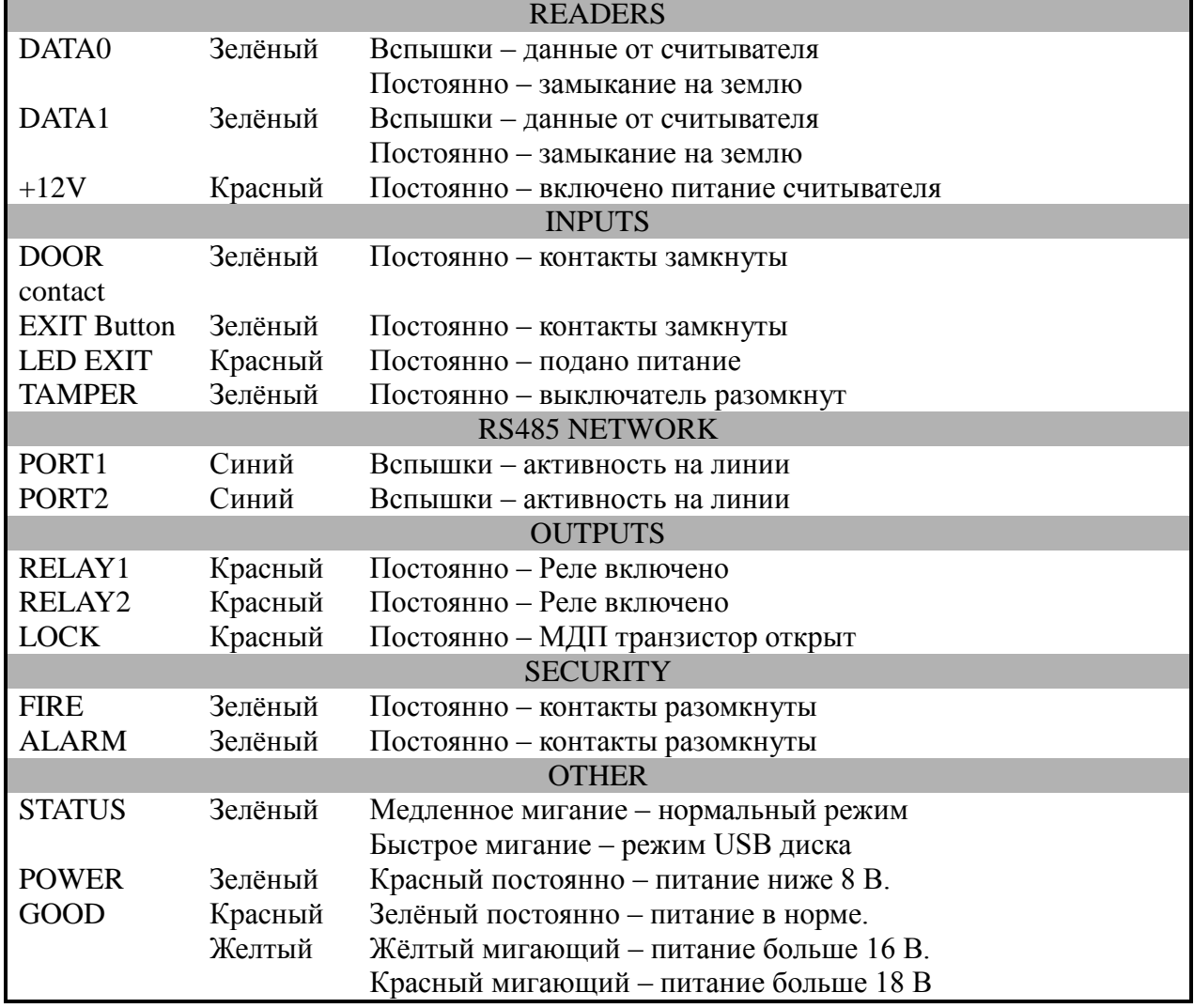

#### **4. Индикация**

### Контроллер GUARD NET

www.ironlogic.ru

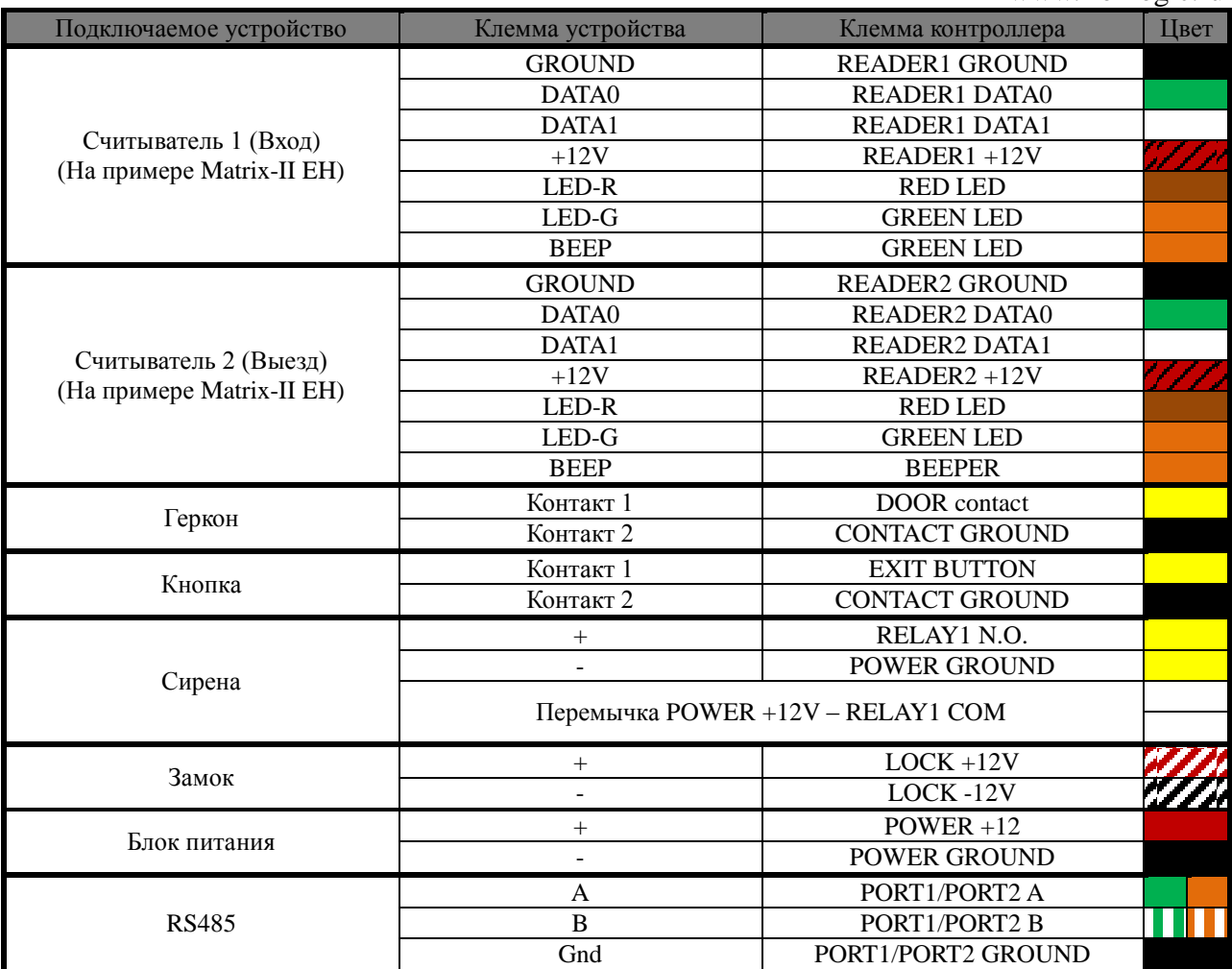

#### **5. Режимы работы контроллера.**

#### **5.1 Нормальный режим.**

В нормальном режиме работы контроллер ожидает поступления данных от считывателей. При поступлении данных, контроллер осуществляет поиск ключа в банке ключей и принимает решение о разрешении или запрете доступа. Контроллер имеет два независимых банка ключей. При обработке данных от считывателя, подключѐнного к разъѐму READER1, используется один банк, для данных от READER2 – второй. Это позволяет настроить разрешения на доступ раздельно для разных направлений прохода.

#### **5.2 Режим тревоги.**

При поступлении на вход "**ALARM**" активного уровня (активный уровень задаѐтся при конфигурировании), контроллер переходит в режим тревоги. В этом режиме формируется событие "ТРЕВОГА" и выдаѐтся звуковой сигнал. Так же в этом режиме через реле подаѐтся напряжение на сирену. Режим тревоги отменяется через 30 секунд после пропадания активного уровня на входе "**ALARM**"

#### **5.3 Пожарный режим.**

Переход в пожарный режим может быть произведѐн по следующим событиям:

- При поступлении на вход "**FIRE**" активного уровня (активный уровень задаѐтся при конфигурировании).

- При превышении температуры, измеряемой встроенным датчиком, порогового значения (задаѐтся при конфигурировании).

- При поступлении по сети RS485 команды включения пожарного режима.

В пожарном режиме звучит звуковой сигнал, а замок открывается. При использовании электромеханического замка импульсы открывания подаются каждые 2 секунды для предотвращения захлопывания двери. При использовании электромагнитного замка сигнал открывания подаѐтся постоянно. При этом формируется событие "ПОЖАР".

После пропадания пропадании сигнала вызвавшего переход в пожарный режим (или при приходе команды отмены пожарного режима), контроллер остаѐтся в пожарном режиме до любого из следующих событий: прикладывание ключа, нажатие кнопки, открывание по сети, после чего переходит в нормальный режим.

#### **6. Настройка контроллера.**

#### **6.1 Настройка с помощью конфигурационного файла.**

Для этого требуется подключить устройство к персональному компьютеру с помощью кабеля USB. В этом режиме устройство питается от шины USB и дополнительное внешнее питание подключать необязательно. Не рекомендуется подключать по USB более одного контроллера одновременно. После подключения в системе появится новый съѐмный диск с меткой "GUARD-NET". В корневой директории этого диска находится текстовый файл "CONFIG.CFG", в котором определены все параметры устройства. В случае необходимости нужно отредактировать данный файл для корректной работы устройства в условиях конкретной системы.

Таблица 1. Параметры:

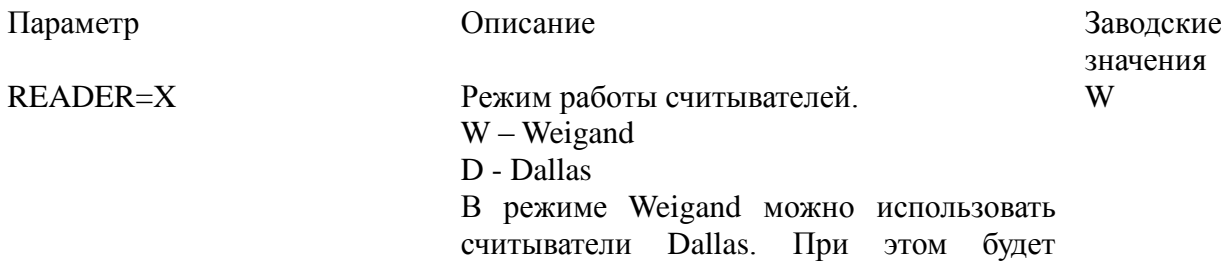

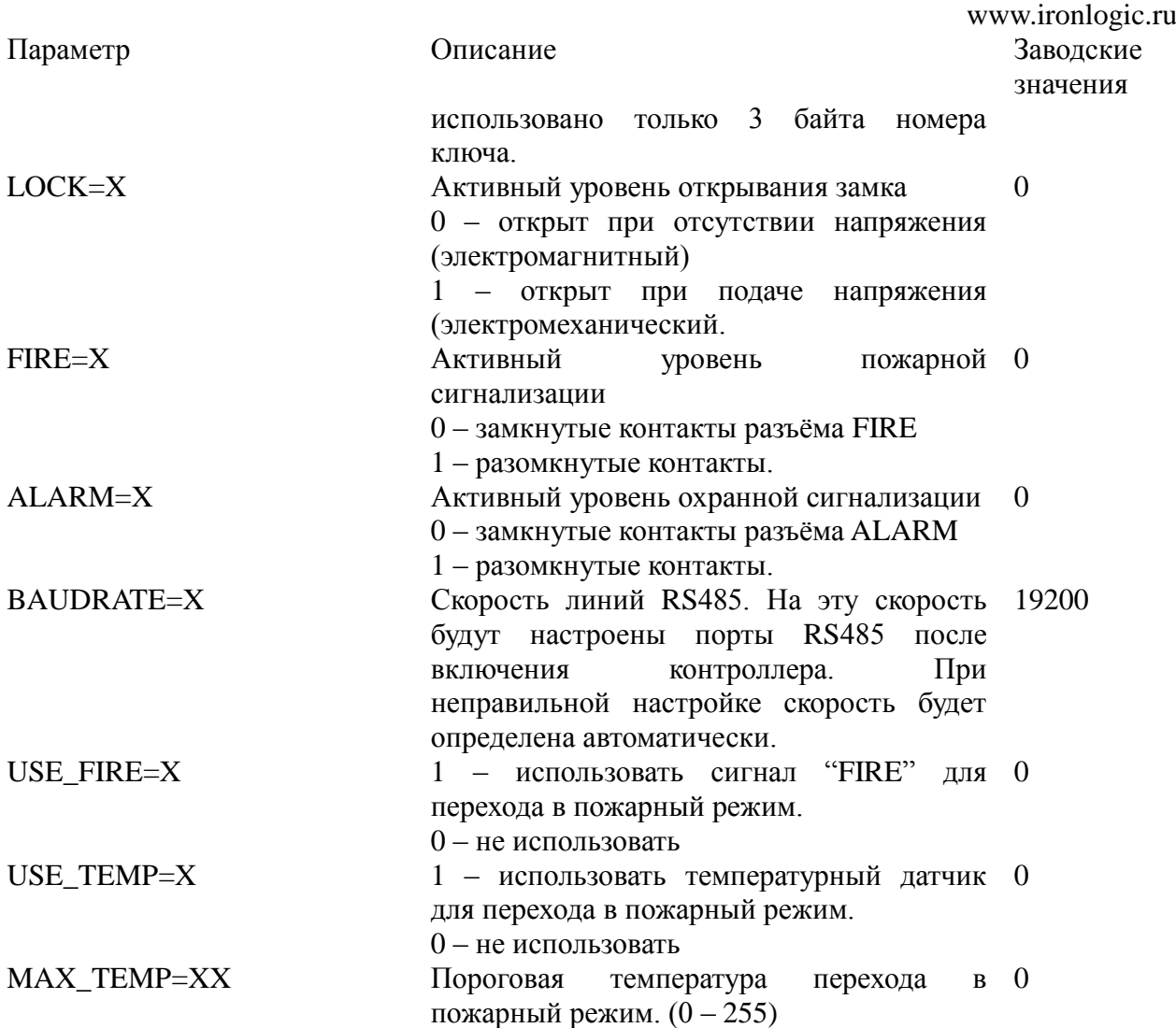

#### <span id="page-7-0"></span>**6.2 Обновление программного обеспечения устройства**

Для обновления прошивки устройства необходимо подключить устройство к персональному компьютеру с помощью кабеля USB. В этом режиме устройство питается от шины USB и дополнительное внешнее питание не требуется. Не рекомендуется подключать по USB более одного контроллера одновременно. После подключения в системе появится новый съѐмный диск с меткой "GUARD-NET". Файл прошивки "XXX.ROM" необходимо записать в корневую директорию этого диска.

После окончания записи файла устройство нужно корректно (через безопасное извлечение) отключить от USB. Если внешнее питание было отключено, необходимо его подключить. При этом начнѐтся процесс обновления прошивки, что будет показано "бегущими огнями" на индикаторах. После окончания обновления устройство перезапустится и будет готово к работе.

#### **6.3 Восстановление заводских настроек устройства**

Для восстановления заводских настроек устройства необходимо отключить питание конвертера, замкнуть между собой контакты DATA0 на разъѐме READER1 и DATA1 на разъѐме READER2, и подать питание на устройство.

При этом все пользовательские настройки в конфигурационном файле будут заменены на настройки по умолчанию и удалены все ключи и события.

В этом режиме блокируется запуск внутреннего ПО. Устройство работает в режиме USBдиска, что позволяет восстановить прошивку устройства в случае неудачной попытки обновления. Прошивка записывается в устройство так же, как при обновлении (смотри п. [Обновление программного обеспечения устройства\)](#page-7-0).